# SAFESPORT

The U.S. Center for SafeSport is an independent 501c(3) non-profit organization focused on ending all forms of abuse in sport. Your organization will join the one million SafeSport<sup>™</sup> Trained athletes, coaches, officials, and administrators who have pledged their commitment to keeping sport free of abuse.

## **INSTRUCTIONS:**

1. Connect to your account. You will connect either as a new or returning learner.

#### **New Learners:**

- a. Go to this <u>link</u> to begin.
- b. A "Sign Up" page will appear. Add your information and click Sign Up.

#### **Returning Learners**

(Individuals that have previously trained on athletesafety.org or safesport.org and are activating their profile for the first time on <u>Safesporttrained.org</u>)

- a. Reset your password, click: <u>Activate New Password | (safesporttrained.org)</u>
- b. Follow the prompt to create a new password. You will be emailed a link to reset your password. Once complete, return to safespottrained.org to use your new credentials. Skip this step if your account is already activated.
- c. From the home page, click the **Enrollment Key button**. Enter your **Enrollment Key**: FNONaffiliated.

### 2. Identify your pre-paid course.

From your home page, go to the **My Courses** and select the course title required by your organization. Select "**Start**" at the bottom of the tile. (Do not select any course that indicates Completed)

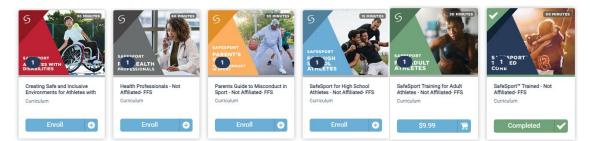

## 3. Begin your training.

Click "Start" to begin your training. (You can pause and resume the course as needed.)

## 4. Complete your course.

Remember to save this certificate and send to your group administrator.

Need technical assistance? You can contact our Help Desk by clicking here: <u>Help Portal</u>. The Help Desk hours are: M – F: 8am – 9pm EST; Weekends: noon – 5pm EST.

Thank you for being part of the U.S. Center for SafeSport training. Champion Respect. End Abuse.